# Crash course in MATLAB

c Tobin A. Driscoll<sup>∗</sup>

June 2, 2003

The purpose of this document is to give a medium-length introduction to the essentials of MATLAB and how to use it well. I'm aiming for a document that's somewhere between a twopage introduction for a numerical methods course and the excellent but longer *Getting Started* and other user guides found in the online docs. I use it in a week-long "boot camp" for graduate students at the University of Delaware in the summer after their first year of study.

I assume no knowledge of MATLAB at the start, though a working familiarity with basic linear algebra is pretty important. The first four sections cover the basics needed to solve even simple exercises. (There is also a little information about using MATLAB to make graphics for a technical paper.) The remaining sections go more deeply into issues and capabilities that should at least be in the consciousness of a person trying to implement a project of more than a hundred lines or so.

The version of MATLAB at this writing is 6.5 (Release 13). Simulink and the optional toolboxes are not covered.

Please don't redistribute or alter this document without my permission. I'm not stingy with such permission, but I like to have an idea of where my work goes.

# **1 Introduction**

MATLAB is a software package for computation in engineering, science, and applied mathematics. It offers a powerful programming language, excellent graphics, and a wide range of expert knowledge. MATLAB is published by and a trademark of The MathWorks, Inc.

The focus in MATLAB is on *computation*, not mathematics. Hence symbolic expressions and manipulations are not possible (except through a clever interface to Maple). All results are not only numerical but inexact, thanks to the rounding errors inherent in computer arithmetic. The limitation to numerical computation can be seen as a drawback, but it is a source of strength too: MATLAB generally runs circles around Maple, Mathematica, and the like when it comes to numerics.

On the other hand, compared to other numerically oriented languages like C++ and FOR-TRAN, MATLAB is much easier to use and comes with a huge standard library. The only major unfavorable comparison here is a gap in execution speed. This gap is maybe not as dramatic as

<sup>∗</sup>Department of Mathematical Sciences, Ewing Hall, University of Delaware, Newark, DE 19716; driscoll@math.udel.edu.

popular lore has it, and it can often be narrowed or closed with good MATLAB programming (see section [6\)](#page-38-0), but MATLAB is not the best tool for high-performance computing.

The MATLAB niche is numerical computation on workstations for nonexperts in computation. This is a huge niche—one way to tell is to look at the number of MATLAB-related books on mathworks.com. Even for hard-core supercomputer users, MATLAB can be a valuable environment in which to explore and fine-tune algorithms before more laborious coding in C.

#### **1.1 The fifty-cent tour**

When you start MATLAB, you get a multipaneled **desktop** and perhaps a few other new windows as well. The layout and behavior of the desktop and its components are highly customizable.

The component that is the heart of MATLAB is called the Command Window. Here you can give MATLAB commands typed at the prompt, >>. Unlike FORTRAN, and other compiled computer languages, MATLAB is an **interpreted** environment—you give a command, and MATLAB tries to follow it right away before asking for another.

In the default desktop you can also see the Launch Pad. The Launch Pad is a window into the impressive breadth of MATLAB. Individual **toolboxes** add capability in specific methods or specialties. Often these represent a great deal of expert knowledge. Most have friendly demonstrations that hint at their capabilities, and it's easy to waste a day on these. You may notice that many toolboxes are related to electrical engineering, which is a large share of MATLAB's clientele. Another major item, not exactly a toolbox, is Simulink, which is a control- and system-oriented interface to MATLAB's dynamic simulation facilities.

Notice at the top of the desktop that MATLAB has a notion of **current directory**, just like UNIX does. In general MATLAB can only "see" files in the current directory and on its own **path**. Commands for working with the directory and path include cd, what, addpath, and pathedit (in addition to widgets and menu items). We will return to this subject in section [3.](#page-19-0)

You can also see a tab for the **workspace** next to the Launch Pad. The workspace shows you what variables are currently defined and some information about their contents. At startup it is, naturally, empty.

In this document I will often give the names of commands that can be used at the prompt. In many (maybe most) cases these have equivalents among the menus, buttons, and other graphical widgets. Take some time to explore these widgets. This is one way to become familiar with the possibilities in MATLAB.

#### **1.2 Help**

MATLAB is a huge package. You can't learn everything about it at once, or always remember how you have done things before. It is essential that you learn how to teach yourself more using the online help.

There are two levels of help:

• If you need quick help on the syntax of a command, use help. For example, help plot tells you all the ways in which you can use the plot command. Typing help by itself gives you a list of categories that themselves yield lists of commands.

• Use helpdesk or the menu/graphical equivalent to get into the Help Browser. This includes HTML and PDF forms of all MATLAB manuals and guides, including toolbox manuals. The *MATLAB: Getting Started* and the *MATLAB: Using MATLAB* manuals are excellent places to start. The *MATLAB Function Reference* will always be useful.

# **1.3 Basic commands and syntax**

If you type in a valid expression and press Enter, MATLAB will immediately execute it and return the result.

```
>> 2+2ans =
     4
>> 4ˆ2
ans =
    16
\gg sin(pi/2)
ans =
     1
>> 1/0
Warning: Divide by zero.
ans =
  Inf
>> exp(i*pi)
ans =
  -1.0000 + 0.0000i
```
Notice some of the special expressions here: pi for  $\pi$ , Inf for  $\infty$ , and i for  $\sqrt{-1}$ . Another is NaN, which stands for **not a number**. NaN is used to express an undefined value. For example,

>> Inf/Inf ans = NaN

You can assign values to variables.

```
\Rightarrow x = sqrt(3)
x =1.7321
>> 3*z
??? Undefined function or variable 'z'.
```
Observe that *variables must have values before they can be used*. When an expression returns a single result that is not assigned to a variable, this result is assigned to ans, which can then be used like any other variable.

```
>> atan(x)
ans =
  1.0472
>> pi/ans
ans =
     3
```
In floating-point arithmetic, you should not expect "equal" values to have a difference of exactly zero. The built-in number eps tells you the maximum error in arithmetic on your particular machine. For simple operations, the relative error should be less than this number. For instance,

```
>> exp(log(10)) - 10
ans =
  1.7764e-15
\gg ans/10
ans =
  1.7764e-16
>> eps
ans =
  2.2204e-16
```
Here are a few other demonstration statements.

```
>> % This is a comment.
\Rightarrow x = rand(100,100); \frac{1}{2} ; means "don't print out"
>> s = 'Hello world'; % quotes enclose a string
\Rightarrow t = 1 + 2 + 3 + ...
```

```
4 + 5 + 6 % ... continues a line
t =21
```
Once variables have been defined, they exist in the **workspace**. You can see what's in the workspace from the desktop or by using

```
>> who
Your variables are:
ans s t x
```
## **1.4 Saving work**

If you enter save myfile, all the variables in the workspace will be saved to a file myfile.mat in the current directory. Later you can use load myfile to recover the variables.

If you right-click in the Command History window and select "Create M-File. . . ", you can save all your typed commands to a text file. This can be very helpful for recreating what you have done. Also see section [3.1.](#page-19-1)

## **1.5 Exercises**

1. Evaluate the following mathematical expressions in MATLAB.

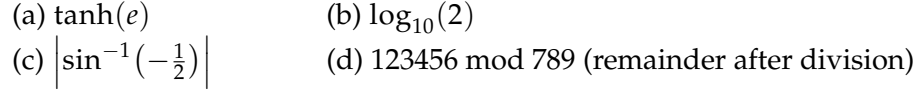

- 2. What is the name of the built-in function that MATLAB uses to:
	- (a) Compute a Bessel function of the second kind?
	- (b) Test the primality of an integer?
	- (c) Multiply two polynomials together?

#### 2 ARRAYS AND MATRICES 6

# **2 Arrays and matrices**

The heart and soul of MATLAB is linear algebra. In fact, "MATLAB" was originally a contraction of "matrix laboratory." More so than any other language, MATLAB encourages and expects you to make heavy use of arrays, vectors, and matrices.

Some language: An **array** is a collection of numbers, called **elements** or **entries**, referenced by one or more indices running over different index sets. In MATLAB, the index sets are always sequential integers starting with 1. The **dimension** of the array is the number of indices needed to specify an element. The **size** of an array is a list of the sizes of the index sets.

A **matrix** is a two-dimensional array with special rules for addition, multiplication, and other operations. It represents a mathematical linear transformation. The two dimensions are called the **rows** and the **columns**. A **vector** is a matrix for which one dimension has only the index 1. A **row vector** has only one row and a **column vector** has only one column.

Although an array is much more general and less mathematical than a matrix, the terms are often used interchangeably. What's more, in MATLAB there is really no formal distinction—not even between a scalar and a  $1 \times 1$  matrix. The commands below are sorted according to the array/matrix distinction, but MATLAB will let you mix them freely. The idea (here as elsewhere) is that MATLAB keeps the language simple and natural. It's up to you to stay out of trouble.

#### **2.1 Building arrays**

The simplest way to construct a small array is by enclosing its elements in square brackets.

```
>> A = [1 2 3; 4 5 6; 7 8 9]
A =1 2 3
   4 5 6
    7 8 9
> b = [0;1;0]h =0
   1
    0
```
Separate columns by spaces or commas, and rows by semicolons or new lines. Information about size and dimension is stored with the array. $<sup>1</sup>$  $<sup>1</sup>$  $<sup>1</sup>$ </sup>

>> size(A)

ans =

<span id="page-5-0"></span><sup>&</sup>lt;sup>1</sup>Because of this, array sizes are not usually passed explicitly to functions as they are in FORTRAN.

```
3 3
>> ndims(A)
ans =
    2
>> size(b)
ans =
    3 1
>> ndims(b)
ans =
    2
```
Notice that there is really no such thing as a one-dimensional array in MATLAB. Even vectors are technically two-dimensional, with a trivial dimension. Table [1](#page-6-0) lists more commands for obtaining information about an array.

<span id="page-6-0"></span>Table 1: Matrix information commands.

| size  | size in each dimension                              |
|-------|-----------------------------------------------------|
|       | length size of longest dimension (esp. for vectors) |
| ndims | number of dimensions                                |
| find  | indices of nonzero elements                         |

Arrays can be built out of other arrays, as long as the sizes are compatible.

```
>> [A b]
ans =
    1 2 3 0
    4 5 6 1
             7 8 9 0
>> [A;b]
??? Error using ==> vertcat
All rows in the bracketed expression must have the same
number of columns.
>> B = [ [1 2;3 4] [5;6] ]
B =1 2 5
```
### 2 ARRAYS AND MATRICES 8

3 4 6

One special array is the **empty matrix**, which is entered as [].

An alternative to the bracket notation is the cat function. This is one way to construct arrays of more than two dimensions.

Bracket constructions are suitable only for very small matrices. For larger ones, there are many useful functions, some of which are shown in Table [2.](#page-7-0)

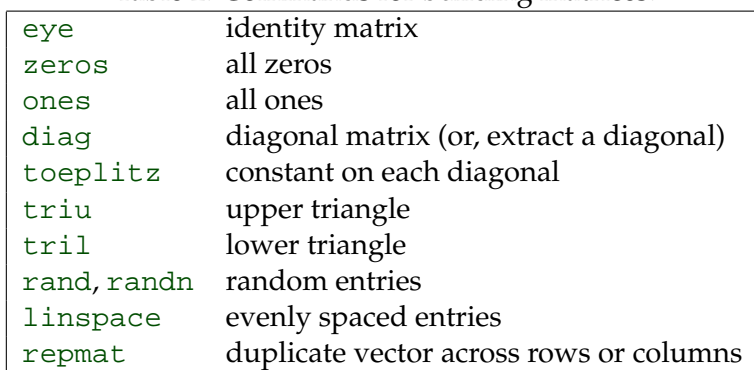

## <span id="page-7-0"></span>Table 2: Commands for building matrices.

An especially important construct is the **colon** operator.

>> 1:8

ans = 1 2 3 4 5 6 7 8

```
>> 0:2:10
ans =
   0 2 4 6 8 10
\rightarrow 1:-.5:-1ans =
   1.0000 0.5000 0 -0.5000 -1.0000
```
The format is first: step: last. The result is always a row vector, or the empty matrix if last < first.

## <span id="page-8-0"></span>**2.2 Referencing elements**

It is frequently necessary to access one or more of the elements of a matrix. Each dimension is given a single index or vector of indices. The result is a **block** extracted from the matrix. Some examples using the definitions above:

```
>> A(2,3)ans =
     6
\Rightarrow b(2) \qquad \& b is a vector
ans =
     1
>> b([1 3]) % multiple elements
ans =
     0
     \Omega>> A(1:2,2:3) % a submatrix
ans =
     2 3
     5 6
>> B(1,2:end) % special keyword
ans =
     2 5
>> B(:,3) % "include all" syntax
```

```
ans =
   5
   6
>> b(:,[1 1 1 1])ans =
   0 0 0 0
   1 1 1 1
   0 0 0 0
```
The colon is often a useful way to construct these indices. There are some special syntaxes: end means the largest index in a dimension, and  $\colon$  is short for  $1:\text{end}$ —i.e. everything in that dimension. Note too from the last example that the result need not be a subset of the original array.

Vectors can be given a single subscript. In fact, any array can be accessed via a single subscript. Multidimensional arrays are actually stored linearly in memory, varying over the first dimension, then the second, and so on. (Think of the columns of a matrix being stacked on top of each other.) In this sense the array is equivalent to a vector, and a single subscript will be interpreted in this context. (See sub2ind and ind2sub for more details.)

```
>> A
A =1 2 3
    4 5 6
    7 8 9
>> A(2)
ans =
    4
>> A(7)
ans =
    3
>> A([1 2 3 4])
ans =
    1 4 7 2
>> A([1;2;3;4])ans =
    1
```

```
4
      7
      2
>> A(:)
ans =
      1
      4
      7
      2
      5
      8
      3
      6
      9
```
The output of this type of index is in the same shape as the index. The potentially ambiguous A(:) is always a column vector.

Subscript referencing can be used on either side of assignments.

```
>> B(1,:) = A(1,:)
B =1 2 3
    3 4 6
>> C = rand(2,5)C =0.8125 0.4054 0.4909 0.5909 0.5943
   0.2176 0.5699 0.1294 0.8985 0.3020
>> C(:, 4) = [] % delete elements
C =0.8125 0.4054 0.4909 0.5943
   0.2176 0.5699 0.1294 0.3020
>> C(2,:) = 0 % expand the scalar into the submatrix
C =0.8125 0.4054 0.4909 0.5943
       0 0 0 0
>> C(3,1) = 3 % create a new row to make space
C =
```
### 2 ARRAYS AND MATRICES 12

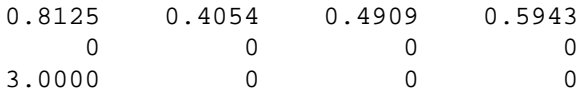

An array is resized automatically if you delete elements or make assignments outside the current size. (Any new undefined elements are made zero.) This can be highly convenient, but it can also cause hard-to-find mistakes.

A different kind of indexing is **logical indexing**. Logical indices usually arise from a **relational operator** (see Table [3\)](#page-11-0). The result of applying a relational operator is a **logical array**, whose ele-

<span id="page-11-0"></span>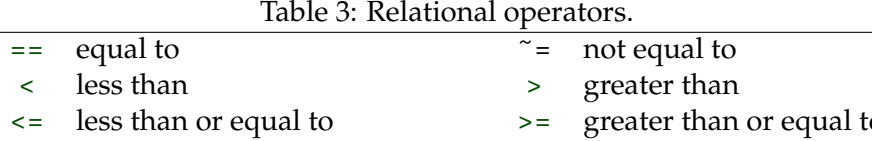

ments are 0 and 1 with interpretation as "false" and "true."<sup>[2](#page-11-1)</sup> Using a logical array as an index returns those values where the index is 1 (in the single-index sense above).

```
>> B>3
ans =
    0 0 0
    0 1 1
>> B(ans)
ans =
    4
    6
> b(b == 0)ans =
    0
    0
>> b([1 1 1]) % first element, three copies
ans =
    0
    0
    0
```
<span id="page-11-1"></span> $^2$ In a recent version of MATLAB the commands <code>false</code> and <code>true</code> were introduced for creating logical arrays.

>> b(logical([1 1 1])) % every element ans = 0 1 0

# **2.3 Matrix operations**

The arithmetic operators  $+,-$ , $*$ , $\hat{ }$  are interpreted in a matrix sense. When appropriate, scalars are "expanded" to match a matrix.<sup>[3](#page-12-0)</sup>

>> A+A ans = 2 4 6 8 10 12 14 16 18 >> ans-1 ans = 1 3 5 7 9 11 13 15 17 >> 3\*B ans = 3 6 9 9 12 18 >> A\*b ans = 2 5 8 >> B\*A ans = 30 36 42 61 74 87 >> A\*B

<span id="page-12-0"></span><sup>3</sup>This gives scalar addition more of an array rather than a matrix interpretation.

#### 2 ARRAYS AND MATRICES 14

??? Error using ==> \* Inner matrix dimensions must agree.

>> Aˆ2

ans = 30 36 42 66 81 96 102 126 150

The apostrophe ' produces the complex-conjugate transpose of a matrix.

>>  $A*B'-(B*A')'$ ans = 0 0 0 0 0 0 >> b'\*b ans = 1 >> b\*b' ans = 0 0 0 0 1 0 0 0 0

A special operator, \ (backslash), is used to solve linear systems of equations.

```
>> C = [1 3 -1; 2 4 0; 6 0 1];
\Rightarrow x = C\bx =-0.1364
    0.3182
     0.8182
>> \mathbb{C}^* \mathbf{x} - \mathbf{b}ans =
   1.0e-16 *
     0.5551
            0
```
### 2 ARRAYS AND MATRICES 15

0

Several functions from linear algebra are listed in Table [4;](#page-14-0) there are many others.

<span id="page-14-0"></span>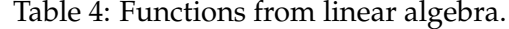

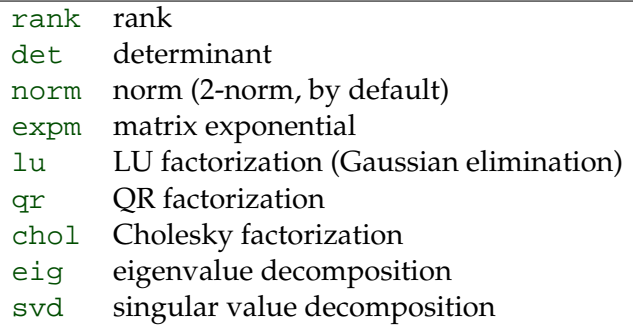

# **2.4 Array operations**

Array operations simply act identically on each element of an array. We have already seen some array operations, namely + and -. But  $*,',$  and / have particular matrix interpretations. To get a elementwise behavior, precede the operator with a dot.

>> A

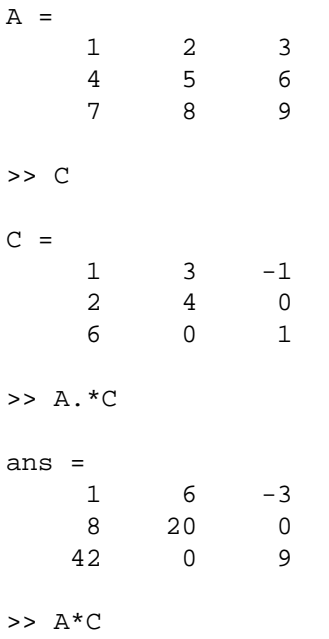

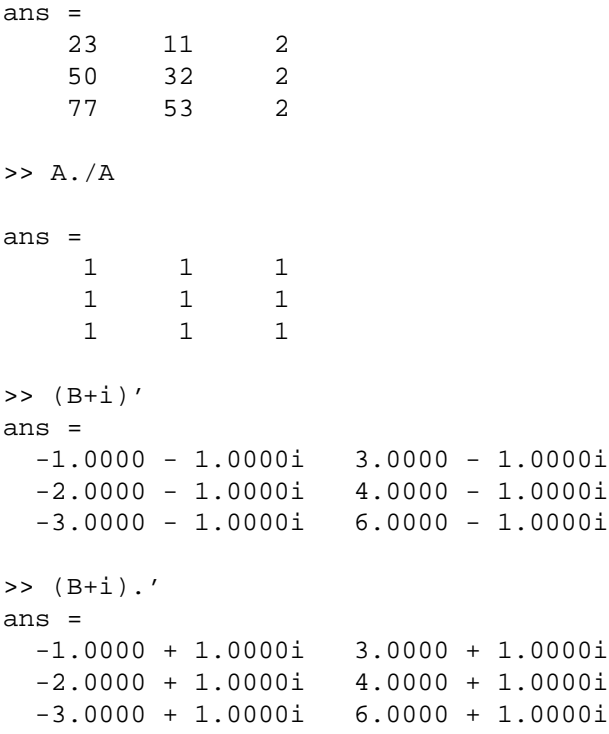

There is no difference between ' and . ' for real-valued arrays. Most elementary functions, such as sin, exp, etc., act elementwise.

>> B  $B =$ 1 2 3 3 4 6 >> cos(pi\*B) ans =  $-1 \qquad \quad 1 \qquad -1$  $-1 \qquad \quad 1 \qquad \quad 1$  $\gg$  exp(A) ans = 1.0e+03 \* 0.0027 0.0074 0.0201 0.0546 0.1484 0.4034 1.0966 2.9810 8.1031 >> expm(A) ans =

#### 2 ARRAYS AND MATRICES 17

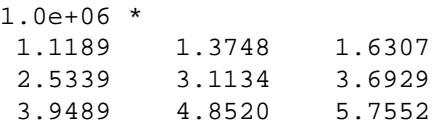

It's easy to forget that  $exp(A)$  is an array function. Use  $expm(A)$  to get the matrix exponential  $I + A + A^2/2 + A^3/6 + \cdots$ 

Elementwise operators are often useful in functional expressions. Consider evaluating a Taylor approximation to sin(*t*):

>>  $t = (0:0.25:1)*pi/2$  $t =$ 0 0.3927 0.7854 1.1781 1.5708 >>  $t - t.^3/6 + t.^5/120$ ans = 0 0.3827 0.7071 0.9245 1.0045

This is easier and better than writing a loop for the calculation. (See section [6.3.](#page-39-0))

Another kind of array operation works in parallel along one dimension of the array, returning a result that is one dimension smaller.

```
>> C
C =1 3 -1
    2 4 0
    6 0 1
\Rightarrow sum(C,1)
ans =
    9 7 0
\Rightarrow sum(C,2)
ans =
    3
    6
    7
```
Other functions that behave this way include

<span id="page-17-0"></span>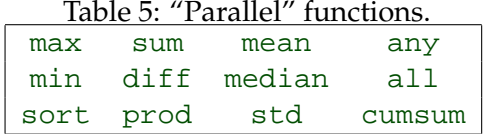

## **2.5 Exercises**

1. (a) Check the help for diag and use it (maybe more than once) to build the  $16 \times 16$  matrix

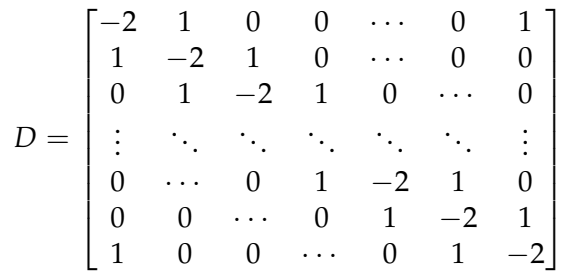

- (b) Now read about toeplitz and use it to build *D*. (Use the full MATLAB reference from helpdesk, which has more to say than just help toeplitz.)
- (c) Use toeplitz and whatever else you need to build

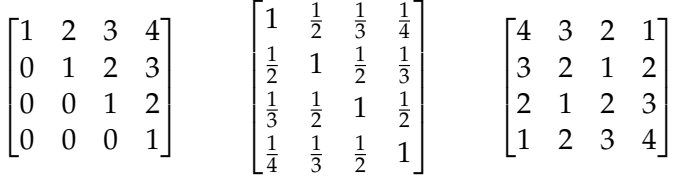

Do not just enter the elements directly—your solutions should be just as easy to use if the matrices were  $100 \times 100$ .

- 2. Let *A* be a random  $8 \times 8$  matrix. Find the maximum values (a) in each column, (b) in each row, and (c) overall. Also (d) find the row and column indices of all elements that are larger than 0.25.
- 3. A *magic square* is an *n* × *n* matrix in which each integer 1, 2, . . . , *n* <sup>2</sup> appears once and for which all the row, column, and diagonal sums are identical. MATLAB has a command magic that returns magic squares. Check its output at a few sizes and use MATLAB to verify the summation property. (The "antidiagonal" sum will be the trickiest.)
- 4. Suppose we represent a standard deck of playing cards by a vector v containing one copy of each integer from 1 to 52. Show how to "shuffle" v by rearranging its contents in a random order. (Note: There is one very easy answer to this problem—if you look hard enough.)

## 2 ARRAYS AND MATRICES 19

5. Examine the eigenvalues of the family of matrices

$$
D_N = -N^2 \begin{bmatrix} -2 & 1 & 0 & 0 & \cdots & 1 \\ 1 & -2 & 1 & 0 & \cdots & 0 \\ 0 & 1 & -2 & 1 & \cdots & 0 \\ & & \ddots & \ddots & \ddots & \vdots \\ 0 & 0 & \cdots & 1 & -2 & 1 \\ 1 & 0 & 0 & \cdots & 1 & -2 \end{bmatrix}
$$

where  $D_N$  is  $N \times N$ , for several growing values of *N*; for example,  $N = 4, 8, 16, 32$ . (This is one approximate representation of the second-derivative operator for periodic functions. The smallest eigenvalues are integer multiples of a simple number.)

6. Use several random instances of an  $m \times n$  matrix  $A$  to convince yourself that

$$
||A||_F^2 = \sum_{i=1}^K \sigma_i^2,
$$

where  $K = min\{m, n\}$ ,  $\{\sigma_1, \ldots, \sigma_K\}$  are the singular values of *A*, and  $\|\cdot\|_F$  is the Frobenius norm (root-mean-square of the elements of *A*).

# <span id="page-19-0"></span>**3 Scripts and functions**

An **M-file** is a regular text file containing MATLAB commands, saved with the filename extension .m. There are two types, **scripts** and **functions**. MATLAB comes with a pretty good editor that is tightly integrated into the environment. Start it using open or edit. However, you are free to use any text editor.

An M-file should be saved in the **path** in order to be executed. The path is just a list of directories (folders) in which MATLAB will look for files. Use editpath or menus to see and change the path.

*There is no need to compile either type of M-file.* Simply type in the name of the file (without the extension) in order to run it. Changes that are saved to disk will be included in the next call to the function or script. (You can alter this behavior with mlock.)

One important type of statement in an M-file is a **comment**, which is indicated by a percent sign %. Any text on the same line after a percent sign is ignored (unless % appears as part of a string in quotes). Furthermore, the first contiguous block of comments in an M-file serves as documentation for the file and will be typed out in the command window if help is used on the file. For instance, say the following is saved as myscript.m on the path:

```
% This script solves the nasty homework problem assigned by
% Professor Driscoll.
```

```
x = rand(1); % He'll never notice.
```
Then at the prompt one would find

```
>> help myscript
```

```
This script solves the nasty homework problem assigned by
Professor Driscoll.
```
## <span id="page-19-1"></span>**3.1 Using scripts effectively**

A script is mostly useful as a "driver" for a multistep task. The commands in a script are literally interpreted as though they were typed at the prompt. Good reasons to use scripts are

- Creating or revising a long, complex sequence of commands.
- Reproducing or interpreting your work at a later time.
- Running a CPU-intensive job in the background, allowing you to log off.

The last point here refers specifically to UNIX. For example, suppose you wrote a script called run.m that said:

```
result = execute\_big\_routine(1);result = another big routine(result);
result = an_even_bigger_routine(result);
save rundata result
```
At the UNIX prompt in the directory of  $run \cdot m$ , you would enter (using csh style)

```
nice +19 matlab < run.m >! run.log &
```
which would cause your script to run in the background with low priority. The job will continue to run until finished, even if you log off. The output that would have been typed to the screen is redirected to run.log. You will usually need at least one save command to save your results. Use it often in the script in case of a crash or other interruption. Also take pains to avoid taking huge chunks of memory or disk space when running in an unattended mode.

# <span id="page-20-1"></span>**3.2 Functions**

Functions are the main way to extend the capabilities of MATLAB. Each function must start with a line such as

```
function [out1,out2] = myfun(in1,in2,in3)
```
The variables in1, etc. are **input arguments**, and out1 etc. are **output arguments**. You can have as many as you like of each type (including zero) and call them whatever you want. The name myfun should match the name of the disk file.

Here is a function that implements (badly, it turns out) the quadratic formula.

```
function [x1,x2] = \text{quadform}(a,b,c)
```
 $d = sqrt(b^2 - 4 * a * c);$  $x1 = (-b + d) / (2 * a)$ ;  $x2 = (-b - d) / (2 * a);$ 

From MATLAB you could call

```
\Rightarrow [r1, r2] = quadform(1, -2, 1)
r1 =
      1
r2 =1
```
One of the most important features of a function is its **local workspace**. Any arguments or other variables created while the function executes are available only to the executing function statements. Conversely, variables in the command-line workspace (called the **base workspace**) are normally not visible to the function. If during the function execution, more functions are called, each of those calls also sets up a private workspace. These restrictions are called **scoping**, and they make it possible to write complex programs without worrying about name clashes. The values of the input arguments are copies of the original data, so any changes you make to them will not change anything outside the function's scope.<sup>[4](#page-20-0)</sup> In general, the only communication between

<span id="page-20-0"></span><sup>&</sup>lt;sup>4</sup>MATLAB does avoid copying (i.e., "passes by reference") if the function never alters the data.

a function and its caller is through the input and output arguments (though see section [4.3](#page-27-0) for exceptions). You can always see the variables defined in the current workspace by typing who or whos.

A single M-file may hold more than one function definition. A new function header line in a file ends the **primary function** and starts a new **subfunction**. As a silly example, consider

```
function [x1,x2] = \text{quadform}(a,b,c)d =discrim(a,b,c);
x1 = (-b + d) / (2 * a);x2 = (-b - d) / (2 * a);
function D = \text{discrim}(a, b, c)D = sqrt(b^2 - 4 * a * c);
```
A subfunction has its own workspace; thus, changes made to a inside discrim would not propagate into the rest of quadform. In addition, the subfunctions themselves have a limited scope. In the example the subfunction discrim is available *only* to the primary function quadform, not to the command line.<sup>[5](#page-21-0)</sup>

Another important aspect of function M-files is that most of the functions built into MATLAB (except core math functions) are themselves M-files that you can read and copy. This is an excellent way to learn good programming practice—and dirty tricks.

### <span id="page-21-1"></span>**3.3 Debugging and profiling**

Here are Toby's Fundamental Laws of Computer Programming:

- 1. It never works the first time.
- 2. It could always work better.

To debug a program that doesn't work, you can set **breakpoints** in one or more functions. (See the Breakpoints menu in the Editor.) When MATLAB reaches a breakpoint, it halts and lets you inspect and modify all the variables currently in scope—in fact, you can do anything at all from the command line. You can then continue execution normally or step by step. It's also possible to set non-specific breakpoints for error and warning conditions. See help debug for all the details.

Sometimes a program spends most of its running time on just a few lines of code. These lines are then obvious candidates for optimization. You can find such lines by **profiling**, which keeps track of time spent on every line of every function. Profiling is also a great way to determine function dependencies (who calls whom). Turn it on by entering profile on. After running functions of interest, type profile report to get a report in your web browser. When you don't need profiling any more, enter profile off to avoid slowing down execution.

<span id="page-21-0"></span><sup>&</sup>lt;sup>5</sup>In other words, MATLAB uses only directory listings to see what functions are available at the prompt. However, see section [3.5.](#page-22-0)

## **3.4 Inline functions**

From time to time you may need a quick function definition that is temporary—you don't care if the function is around tomorrow. You can avoid writing M-files for these functions using a special syntax. For example:

```
\Rightarrow sc = inline('sin(x) + cos(x)')
sc = Inline function: sc(x) = sin(x) + cos(x)>> sc([0 pi/4 pi/2 3*pi/4 pi])
ans =
1.0000 1.4142 1.0000 0.0000 -1.0000
```
You can also define functions of more than one variable, and name the variables explicitly:

```
>> w = 1nline('cos(x - c*t)','x','t','c')
w =Inline function: w(x,t,c) = cos(x - c*t)>> w(p_1, 1, pi/2)ans =
6.1232e-17
```
One use of inline functions is described in section [3.5.](#page-22-0)

## <span id="page-22-0"></span>**3.5 Function functions**

In many cases you need to use the name of a function as an argument to another function. For example, the function fzero finds a root of a scalar function of one variable. So we could say

```
>> fzero('sin',3)
ans =
    3.1416
>> fzero('exp(x)-3*x',1)
ans =
    0.6191
```
If you need to find the root of a more complicated function, or a function with a parameter, then you can write it in an M-file and pass the name of that function. Say we have

```
function f = \text{demo}(x, a)exp(x) - a*x;
Then we can use
>> fzero(@demo,1,[],3)
ans =
    0.6191
```

```
>> fzero(@demo,1,[],4)
ans =
    0.3574
```
Here we used the empty matrix  $[]$  as a placeholder so that  $f$ zero knows that the last argument is a parameter. (The online help tells you that the third argument is reserved for another use.) Note the new syntax: @demo is called a **function handle** and it gives fzero a way to accept your function as an input argument. See help funfun to get a list of all of MATLAB's function functions for optimization, integration, and differential equations.

Function handles are also a way to get subfunctions passed outside of their parents. Consider this example.

```
function answer = myfun(data)% ...blah, blah...
r = fzero(@solveit, x0);% ...blah, blah...
function f = solveit(x)f = exp(1+cos(x)) - 1.5;
```
Ordinarily fzero could not be aware of the subfunction solveit, but when the primary myfun creates a handle to it, then it can be used anywhere. This allows you to keep related functions in just one file, and it's often useful in rootfinding, optimization, and solving differential equations.

You will probably have to write function functions of your own. Say you want to use the bisection method of root finding. Here is a (crude) version.

```
function x = bisect(f,a,b)fa = fewal(f,a);fb = \text{feval}(f,b);while (b-a) > 1e-8m = (a+b)/2;fm = \text{fewal}(f,m);if fa*fm < 0
   b = m; fb = fm;
  else
    a = m; fa = fm;
  end
end
x = (a+b)/2;
```
(The full descriptions of while and if are in section [4.1.](#page-25-0)) Note how feval is used to evaluate the generic function  $f$ . The syntax  $f(a)$  would produce an error in most cases. Now we can call

```
>> bisect(@sin,3,4)
```
ans = 3.1416

To see how to use optional extra parameters in bisect as we did with fzero, see section [7.2.](#page-44-0)

# **3.6 Exercises**

1. Write a function quadform2 that implements the quadratic formula differently from quadform above (page [21\)](#page-20-1). Once d is computed, use it to find

$$
x_1 = \frac{-b - \text{sign}(b)d}{2a},
$$

which is the root of largest magnitude, and then use the identity  $x_1x_2 = c/a$  to find  $x_2$ .

Use both quadform and quadform2 to find the roots of  $x^2 - (10^7 + 10^{-7})x + 1$ . Do you see why quadform2 is better?

# **4 More on functions**

## <span id="page-25-0"></span>**4.1 Loops and conditionals**

To write programs of any complexity you need to be able to use iteration and decision making. These elements are available in MATLAB much like they are in any other major language. For decisions, there are if and switch, and for iterations there are for and while.

## **if and switch**

Here is an example illustrating most of the features of if.

```
if isinf(x) || "isreal(x)disp('Bad input!')
  y =NaN;
elseif (x == round(x)) & (x > 0)y = \text{prod}(1:x-1)else
 y = \text{gamma}(x)end
```
The conditions for if statements may involve the relational operators of Table [3,](#page-11-0) or functions such as isinf that return logical values. Numerical values can also be used, with nonzero meaning true, but if  $x \tilde{\ }$  = 0 is better practice than if x.

Individual conditions can be combined using

&& (logical AND) || (logical OR) ˜ (logical NOT)

Compound conditions can be short-circuited. As a condition is evaluated from left to right, it may become obvious before the end that truth or falsity is assured. At that point, evaluation of the condition is halted. This makes it convenient to write things like

```
if (lenqth(x) >= 3) & & (x(3) == 1)
```
that are otherwise awkward.

The if/elseif construct is fine when only a few options are present. When a large number of options are possible, it's customary to use switch instead. For instance:

```
switch units
  case 'length'
   disp('meters')
 case 'volume'
   disp('liters')
 case 'time'
   disp('seconds')
  otherwise
    disp('I give up')
end
```
The switch expression can be a string or a number. The first matching case has its commands executed.<sup>[6](#page-26-0)</sup> If otherwise is present, it gives a default option if no case matches.

# **for and while**

<span id="page-26-1"></span>This illustrates the most common type of for loop:

```
>> f = [1 1];>> for n = 3:10
     f(n) = f(n-1) + f(n-2);
   end
```
You can have as many statements as you like in the body of the loop. The value of the index n will change from 3 to 10, with an execution of the body after each assignment. But remember that 3:10 is really just a row vector. In fact, you can use *any* row vector in a for loop, not just one created by a colon. For example,

```
>> x = 1:100; s = 0;\Rightarrow for j = find(ispring(x))s = s + x(j);end
```
This finds the sum of all primes less than 100. (For a better version, though, see page [42.](#page-40-0))

A warning: If you are using complex numbers, you might want to avoid using i as the loop A warning: ir you are using complex numbers, you might want to avoid using 1 as the loop index. Once assigned a value by the loop, i will no longer equal  $\sqrt{-1}$ . However, you can always use 1i for the imaginary unit.

As we saw in the bisection program on page  $24$ , it is sometimes necessary to repeat statements based on a condition rather than a fixed number of times. This is done with while.

```
while x > 1x = x/2;end
```
The condition is evaluated before the body is executed, so it is possible to get zero iterations. It's often a good idea to limit the number of repetitions, to avoid infinite loops (as could happen above if x==Inf). This can be done using break.

```
n = 0;while x > 1x = x/2;n = n+1;if n > 50, break, end
end
```
A break immediately jumps execution to the first statement after the loop.

<span id="page-26-0"></span><sup>6</sup>Execution does not "fall through" as in C.

#### **4.2 Errors and warnings**

MATLAB functions may encounter statements that are impossible to execute (for example, multiplication of incompatible matrices). In that case an **error** is thrown: execution of the function halts, a message is displayed, and the output arguments of the function are ignored. You can throw errors in your own functions with the error statement, called with a string that is displayed as the message. Similar to an error is a **warning**, which displays a message but allows execution to continue. You can create these using warning.

Sometimes you would like the ability to recover from an error in a subroutine and continue with a contingency plan. This can be done using the try-catch construct. For example, the following will continue asking for a statement until you give it one that executes successfully.

```
done = false;while ˜done
  state = input('Enter a valid statement: ','s');
  try
   eval(state);
    done = true;
  catch
    disp('That was not a valid statement!')
  end
end
```
Within the catch block you can find the most recent error message using lasterr.

#### <span id="page-27-0"></span>**4.3 Scoping exceptions**

Once in a while the scoping rules for functions get in the way. Although you can almost always do what you need within the rules, it's nice to know how to bend them.

The least useful and most potentially troublesome violation of scoping comes from **global variables**. Any function (or the user at the command line) can declares a variable to be global before assigning it a value. Then any other workspace may also declare it global and see or change its value. At one time global values were more or less necessary in MATLAB, but that is no longer the case. They should *not* be used, for example, to pass extra parameters into "function functions." As described in section [3.5,](#page-22-0) there are better and more stable means of doing so. The primary problem with global variables is that it becomes possible to have conflicting names, or to lose track of what functions may modify a value. Input and output parameters make this information much more apparent.

A more interesting type of variable is called **persistent**. One use of persistent variables is to compute some preliminary data that needs to be used on subsequent calls. Although the data could be returned to the caller and passed back in to the function, that is inconvenient when such data are meaningless to the caller. Consider this example.

```
function y = \text{persistfib}(n)persistent f
```

```
if length(f)<n
 f = [1 1];for k = 3:nf(k) = f(k-2) + f(k-1);end
end
y = f(n);
```
The first time this function is called,  $f$  will be empty.<sup>[7](#page-28-0)</sup> So the loop will run, defining  $f$  as a vector of Fibonacci numbers up to the needed length. Unlike an ordinary variable, though, f is not destroyed when the function exits, and if a future call requests a previously computed value, it will be returned for free. The same effect could be achieved with a global variable, but a persistent variable is accessible only to the function that created it. In fact, different functions can use the same name for a persistent variable without interference.

A more radical violation of scoping rules are the functions assignin and evalin. These allow the assignment of variables or execution of statements in a workspace other than the local one—either the caller's or the base workspace. This can be used to change the state of the user's environment invisibly. While occasionally indispensable, this ability should be sipped delicately, not gulped.

## **4.4 Exercises**

1. Write a function newton(fdf,x0,tol) that implements Newton's iteration for rootfinding on a scalar function:

$$
x_{n+1} = x_n - \frac{f(x_n)}{f'(x_n)}
$$

The first input is a handle to a function computing  $f$  and  $f'$ , and the second input is an initial root estimate. Continue the iteration until either  $|f(x_{n+1})|$  or  $|x_{n+1} - x_n|$  is less than tol. You might want a "safety valve" as well to avoid an infinite loop.

<span id="page-28-2"></span>2. Modify newton from the previous exercise so that it works on a system of equations  $\mathbf{F}(\mathbf{x})$ . The function  $f df$  now returns the vector  $F$  and the Jacobian matrix  $J$ , and the update is written mathematically as

$$
\mathbf{x}_{n+1}=\mathbf{x}_n-J^{-1}\mathbf{F}(\mathbf{x}_n),
$$

although in numerical practice one does not compute the inverse of the Jacobian.

<span id="page-28-1"></span>3. Write a function  $I=trap(f,a,b,n)$  that implements the trapezoidal quadrature rule:

$$
\int_a^b f(x) dx \approx \frac{h}{2} [f(x_0) + 2f(x_1) + 2f(x_2) + \cdots + 2f(x_{n-1}) + f(x_n)],
$$

where  $h = (b - a)/n$  and  $x_i = a + ih$ . Test your function on  $sin(x) + cos(x)$  for  $0 \le x \le \pi/3$ . For a greater challenge, write a function simp for Simpson's rule,

$$
\int_a^b f(x) dx \approx \frac{h}{3} [f(x_0) + 4f(x_1) + 2f(x_2) + 4f(x_3) + 2f(x_4) + \cdots + 4f(x_{n-1}) + f(x_n)].
$$

<span id="page-28-0"></span><sup>&</sup>lt;sup>7</sup>persistent variables, unlike others, are initialized to the empty matrix.

(This formula requires *n* to be even. You may choose to check the input for this.)

<span id="page-29-0"></span>4. The degree-*n* Chebyshev polynomial is defined by

$$
T_n(x) = \cos[n \cos^{-1}(x)], -1 \le x \le 1.
$$

We have  $T_0(x) = 1$ ,  $T_1(x) = x$ , and a recursion relation:

$$
T_{n+1}(x) = 2xT_n(x) - T_{n-1}(x), \quad n \ge 1.
$$

Write a function chebeval(x,N) that evaluates *all* the Chebyshev polynomials of degree less than or equal to N at all of the points in column vector x. The result should be a matrix of size length(x) by N+1.

- <span id="page-29-2"></span>5. One way to compute the exponential function  $e^x$  is to use its Taylor series expansion around  $x = 0$ . Unfortunately, many terms are required if  $|x|$  is large. But a special property of the exponential is that  $e^{2x} = (e^x)^2$ . This leads to a *scaling and squaring* method: Divide *x* by 2 repeatedly until  $|x|$  < 1/2, use a Taylor series (16 terms should be more than enough), and square the result repeatedly. Write a function  $\exp(s(x))$  that does this. (The function polyval can help with evaluating the Taylor expansion.) Test your function on *x* values  $-30, -3, 3, 30.$
- <span id="page-29-3"></span>6. Let x and y be column vectors of the vertices of a polygon (given in order). Write functions  $\text{polyperim}(x,y)$  and  $\text{polyarea}(x,y)$  that compute the perimeter and area of the polygon. For the area, use a formula based on Green's theorem:

$$
A = \frac{1}{2} \left| \sum_{k=1}^{n} x_k y_{k+1} - x_{k+1} y_k \right|.
$$

Here *n* is the number of vertices and it's understood that  $x_{n+1} = x_1$  and  $y_{n+1} = y_1$ .

<span id="page-29-1"></span>7. If a data source produces symbol *k* with probability *p<sup>k</sup>* , the *first-order entropy* of the source is defined as

$$
H_1=-\sum_k p_k \log_2 p_k.
$$

Essentially *H*<sup>1</sup> is the number of bits needed per symbol to encode a long message; i.e., it measures the amount of information content (and therefore the potential success of compression strategies). The value  $H_1 = 0$  corresponds to one symbol only—no information—while for *M* symbols of equal probability,  $H_1 = \log_2 M$ .

Write a function  $[H, M] =$  entropy(v) that computes entropy for a vector v. The probabilities should be computed empirically, by counting occurrences of each unique symbol and dividing by the length of v. (The built-in functions find and unique may be helpful.) Try your function on some carefully selected examples with different levels of information content. Once source of data is to use load clown;  $v = X(:);$ . You can also find data sources from help gallery and (if you have the Image Processing Toolbox) help imdemos. You might also want to stick with integer data by using round.

# **5 Graphics**

Graphical display is one of MATLAB's greatest strengths—and most complicated subjects. The basics are quite simple, but you also get complete control over practically every aspect of each graph, and with that power comes complexity.

Graphical objects are classified by **type**. The available types lie in a strict hierarchy, as shown in Figure [1.](#page-30-0) Each figure has its own window. Inside a figure is one or more axes (ignore the other types on this level until section [8\)](#page-47-0). You can make an existing figure or axes "current" by clicking on it.

Inside the axes are drawn data-bearing objects like lines and surfaces. While there are functions called line and surface, you will very rarely use those. Instead you use friendlier functions that create these object types.

#### **5.1 2-D plots**

The most fundamental plotting command is plot. Basically, it plots points, given by vectors of *x* and *y* coordinates, with straight lines drawn in between them.

Here is a simple example.

>>  $t = pi*(0:0.02:2);$ >> plot(t,sin(t))

A new line object is drawn in the current axes of the current figure (these are created if necessary). The line may appear to be a smooth, continuous curve. However, it's really just a game of "connect the dots," as you can see by entering

```
>> plot(t,sin(t),'o-')
```
Now a circle is drawn at each of the points that are being connected. Just as  $t$  and  $\sin(t)$  are really vectors, not functions, curves in MATLAB are really joined line segments.<sup>[8](#page-30-1)</sup>

```
If you now say
```
<sup>&</sup>lt;sup>8</sup>A significant difference from Maple and other packages is that if the viewpoint is rescaled to zoom in, the "dots" are *not* recomputed to give a smooth curve.

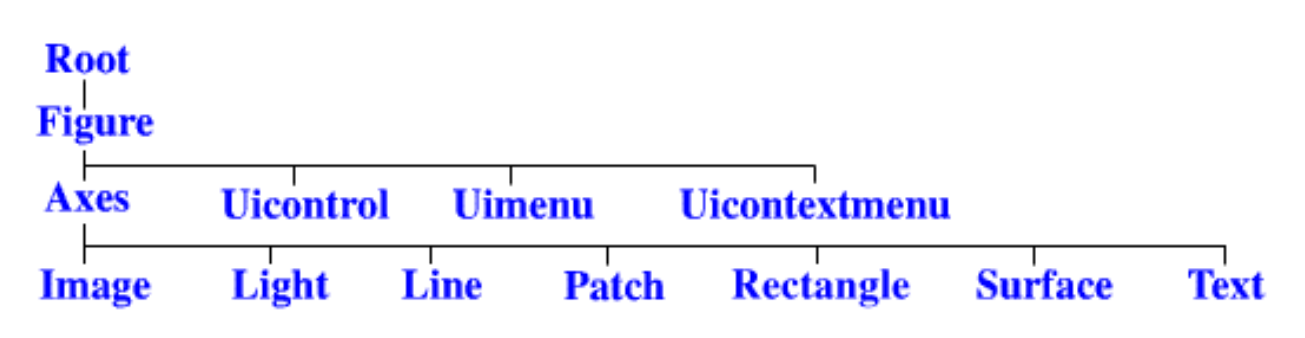

<span id="page-30-0"></span>Figure 1: Graphics object hierarchy.

```
>> plot(t,cos(t),'r')
```
you will get a red curve representing cos(*t*). The curve you drew earlier is erased. To add curves, rather than replacing them, use hold.

```
>> plot(t,sin(t),'b')
>> hold on
>> plot(t,cos(t),'r')
```
You can also do multiple curves in one shot, if you use column vectors:

```
>> t = (0:0.01:1)';
>> plot(t,[t t.ˆ2 t.ˆ3])
```
Here you get no control (well, not easily) over the colors used.

Other useful 2D plotting commands are given in Table [6.](#page-31-0) See a bunch more by typing help graph2d.

| figure                     | Open a new figure window.    |
|----------------------------|------------------------------|
| subplot                    | Multiple axes in one figure. |
| semilogx, semilogy, loglog | Logarithmic axis scaling.    |
| axis, xlim, ylim           | Axes limits.                 |
| legend                     | Legend for multiple curves.  |
| print                      | Send to printer.             |

<span id="page-31-0"></span>Table 6: 2D plotting commands

You may zoom in to particular portions of a plot by clicking on the magnifying glass icon in the figure and drawing a rectangle. See help zoom for more details.

#### **5.2 3-D plots**

Plots of surfaces and such for functions  $f(x, y)$  also operate on the "connect the dots" principle, but the details are more difficult. The first step is to create a grid of points in the *xy*-plane. These are the points where *f* is evaluated to get the "dots."

Here is a typical example:

```
>> x = pi*(0:0.02:1);>> y = 2*x;>> [X,Y] = meshgrid(x,y);
>> surf(X,Y,sin(X.ˆ2+Y))
```
The key step is in using meshgrid to make the *xy* grid. To see this underlying grid, try plot( $X( :)$ ,  $Y( :)$ , 'k.'). The command surf makes a solid-looking surface; mesh makes a "wireframe" surface. In both cases color as well as apparent height signal the values of *f*. Use the rotation button in the figure window (counterclockwise arrow) to manipulate the 3D viewpoint.

The most common 3D plotting commands are shown in Table [7.](#page-32-0)

| racio 7 : 02 protente, communico      |                                |  |  |  |
|---------------------------------------|--------------------------------|--|--|--|
| surf, mesh, waterfall Surfaces in 3D. |                                |  |  |  |
| colorbar                              | Show color scaling.            |  |  |  |
| plot3                                 | Curves in space.               |  |  |  |
| pcolor                                | Top view of a colored surface. |  |  |  |
| contour, contourf                     | Contour plot.                  |  |  |  |

<span id="page-32-0"></span>Table 7: 3D plotting commands

## **5.3 Annotation**

A bare graph with no labels or title is rarely useful. The last step before printing or saving is usually to label the axes and maybe give a title. For example,

```
>> t = 2*pi*(0:0.01:1);>> plot(t,sin(t))
>> xlabel('time')
>> ylabel('amplitude')
>> title('Simple Harmonic Oscillator')
```
By clicking on the "A" button in the figure window, you can add text comments anywhere on the graph. You can also use the arrow button to draw arrows on the graph. This combination is often a better way to label curves than a legend.

## **5.4 Quick function plots**

Sometimes you don't want the hassle of picking out the plotting points for yourself, especially if the function varies more in some places than in others. There is a series of commands for plotting functional expressions directly.

```
>> ezplot('exp(3*sin(x)-cos(2*x))',[0 4])
>> ezsurf('1/(1+xˆ2+2*yˆ2)',[-3 3],[-3 3])
>> ezcontour('xˆ2-yˆ2',[-1 1],[-1 1])
```
## <span id="page-32-1"></span>**5.5 Handles and properties**

Every rendered object has a **handle**, which is basically an ID number. This handle can be used to look at and change the object's **properties**, which control just about every aspect of the object's appearance and behavior. (You can see a description of all property names in the Help Browser.) Handles are returned as outputs of most plotting commands. You can get the handles of the current figure, current axes, or current object (most recently clicked) from gcf, gca, and gco. The handle of a figure is just the integer number of the figure window, and the Root object has handle zero.

Properties are accessed by the functions get and set, or by enabling "Edit Plot" in a figure's Tools menu and double-clicking on the object. Here is just a taste of what you can do:

```
\Rightarrow h = plot(t, sin(t))
>> set(h,'color','m','linewidth',2,'marker','s')
>> set(gca,'pos',[0 0 1 1],'visible','off')
```
Here is a way to make a "dynamic" graph or simple animation:

```
>> clf, axis([-2 2 -2 2]), axis equal
>> h = line(NaN,NaN,'marker','o','linesty','-','erasemode','none');
>> t = 6*pi*(0:0.02:1);>> for n = 1:length(t)
    set(h,'xdata',2*cos(t(1:n)),'ydata',sin(t(1:n)))
    pause(0.05)
   end
```
Because of the way handle graphics works, plots in MATLAB are usually created first in a basic form and then modified to look exactly as you want. An exception is modifying property defaults. Every property of every graphics type has a default value used if nothing else is specified for an object. You can change the default behavior by resetting the defaults at any level above the object's type. For instance, to make sure that all future Text objects in the current figure have font size 10, say

>> set(gcf,'defaulttextfontsize',10)

If you want this to be the default in all current and future figures, use the root object 0 rather than gcf.

#### **5.6 Color**

The coloring of lines and text is easy to understand. Each object has a Color property that can be assigned an RGB (red, green, blue) vector whose entries are between zero and one. In addition many one-letter string abbreviations are understood (see help plot).

Surfaces are different. To begin with, the edges and faces of a surface may have different color schemes, accessed by EdgeColor and FaceColor properties. You specify color data at all the points of your surface. In between the points the color is determined by **shading**. In **flat shading**, each face or mesh line has constant color determined by one boundary point. In **interpolated shading**, the color is determined by interpolation of the boundary values. While interpolated shading makes much smoother and prettier pictures, it can be very slow to render, particularly on printers.[9](#page-33-0) Finally, there is **faceted shading** which uses flat shading for the faces and black for the edges. You select the shading of a surface by calling shading after the surface is created.

Furthermore, there are two models for setting color data:

**Indirect** Also called **indexed**. The colors are not assigned directly, but instead by indexes in a lookup table called a **colormap**. This is how things work by default.

**Direct** Also called **truecolor**. You specify RGB values at each point of the data.

<span id="page-33-0"></span> $^9$ In fact it's often faster on a printer to interpolate the data yourself and print it with flat shading. See interp2 to get started on this.

Truecolor is more straightforward, but it produces bigger files and is more platform-dependent. Use it only for photorealistic images.

Here's how indirect mapping works. Just as a surface has XData, YData, and ZData properties, with axes limits in each dimension, it also has a CData property and "color axis" limits. The color axis is mapped linearly to the colormap, which is a  $64 \times 3$  list of RGB values stored in the figure. A point's CData value is located relative to the color axis limits in order to look up its color in the colormap. By changing the figure's colormap, you can change all the surface colors instantly. Consider these examples:

```
\Rightarrow [X,Y,Z] = peaks; \& some built-in data
>> surf(X,Y,Z), colorbar
>> caxis % current color axis limits
ans =
  -6.5466 8.0752
>> caxis([-8 8]), colorbar % a symmetric scheme
>> shading interp
>> colormap pink
>> colormap gray
>> colormap(flipud(gray)) % reverse order
```
By default, the CData of a surface is equal to its ZData. But you can make it different and thereby display more information. One use of this is for functions of a complex variable.

```
>> [T,R] = meshgrid(2*pi*(0:0.02:1),0:0.05:1);
\Rightarrow [X,Y] = pol2cart(T,R);
>> Z = X + 1i*Y;>> W = Z.^2;>> surf(X,Y,abs(W),angle(W)/pi)
>> axis equal, colorbar
>> colormap hsv % ideal for this situation
```
#### <span id="page-34-0"></span>**5.7 Saving figures**

It often happens that a figure needs to be changed long after its creation. You can save the commands that created the figure as a script (section [3.1\)](#page-19-1), but this has drawbacks. If the data take a long time to generate, rerunning the script will waste time. Also, graphical edits will be lost.

Instead, you can save figures in a native format. Just enter

>> saveas(gcf,'myfig.fig')

to save the current figure in a file myfig.fig. Later you can enter openfig myfig to recreate it, and continue editing.

#### **5.8 Graphics for publication**

There are three major issues that come up when you want to include some MATLAB graphics in a document:

- file format
- size and position
- color

It helps to realize that what you see on the screen is not really what you get on paper.

To a certain extent, the file format you should use depends on your computer platform and word processor. The big difference is between vector (representing the lines in an image) and bitmap (a literal pixel-by-pixel snapshot) graphics. Bitmaps are great for photographs, but for most other scientific applications they are a bad idea. These formats fix the resolution of your image forever, but the resolution of your screen, your printer, and a journal's printer are all very different. These formats include GIF, JPEG, PNG, and TIFF.<sup>[10](#page-35-0)</sup> Vector formats are usually a much better choice. They include EPS and WMF.

EPS files (encapsulated postscript) are usually the right choice for documents in LATEX. (They also work in MS Word if you use a postscript printer.) For example, to save MATLAB Figure 2 as file myfig.eps, use

```
>> saveas(2,'myfig.eps')
```
A common problem with publishing MATLAB graphs has to do with size. By default, MAT-LAB figures are rendered at 8 inches by 6 inches on paper. This is great for private use, but too large for most journal papers. It's easy in LAT<sub>EX</sub> and other word processors to rescale the image to a more reasonable size. Most of the time, *this is the wrong way to do things.* The proper way is to scale the figure *before* saving it.

Here are two versions of an annotated graph. On the left, the figure was saved at default size and then rescaled in LATEX. On the right, the figure was rescaled first.

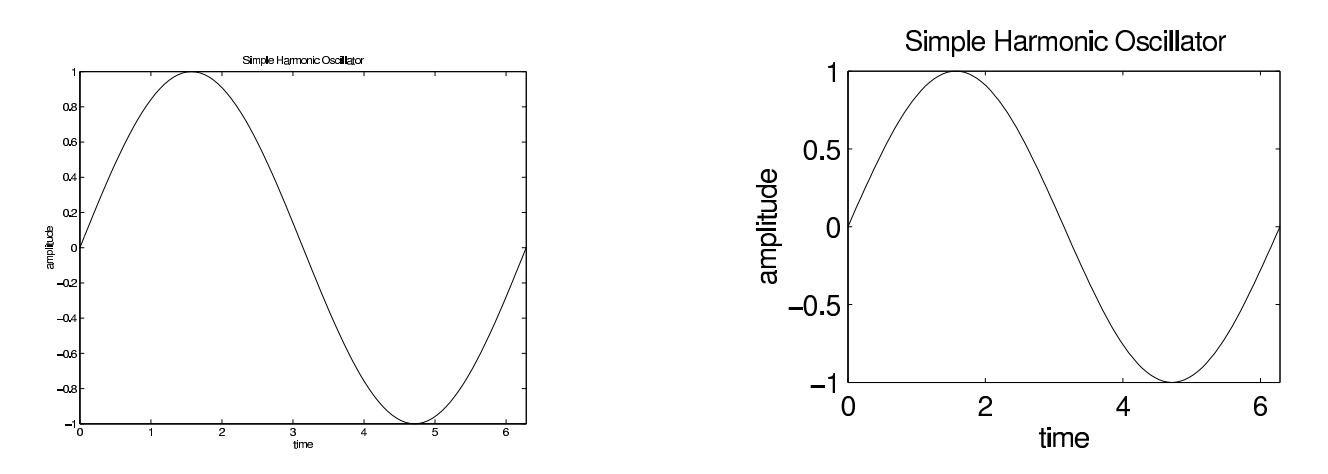

On the figure that is shrunk in LAT<sub>E</sub>X, the text has become so small that it's hard to read. To preshrink a figure, before saving you need to enter

<span id="page-35-0"></span><sup>&</sup>lt;sup>10</sup>JPEG is especially bad for line drawings since it is also "lossy."

```
>> set(gcf,'paperpos',[0 0 3 2.25])
```
where the units are in inches. (Or see the File/Page Setup menu of the figure.) Unfortunately, sometimes the axes or other elements need to be repositioned. To make the display match the paper output, you should enter

```
>> set(gcf,'unit','inch','pos',[0 0 3 2.25])
```
It might be desirable to incorporate such changes into a function. Here is one that also forces a smaller font size of 8 for all Axes and Text objects (see section [5.5\)](#page-32-1):

```
function h = journalfig(size)pos = [0 0 size(:)'];
h = figure('unit','inch','position',pos,'paperpos',pos);
set(h,'defaultaxesfontsize',8,'defaulttextfontsize',8)
movegui(h,'northeast')
```
Most monitors are in color, but most journals do not accept color. Colored lines are automatically converted to black when saved in a non-color format. The colors of surfaces are converted to grayscale, but by default the colors on a surface range from blue to red, which in grayscale are hard to tell apart. You might consider using colormap(gray) or colormap(flipud(gray)), whichever gives less total black. Finally, the edges of mesh surfaces are also converted to gray, and this usually looks bad. Make them all black by entering

>> set(findobj(gcf,'type','surface'),'edgecolor','k')

If you *do* want to publish color figures, you must add an 'epsc' argument in saveas.

I recommend saving each figure in graphical (EPS) format and in fig format (section [5.7\)](#page-34-0) with the same name, all in a separate figure directory for your paper. That way you have the figures, and the means to change or recreate them, all in one place.

### **5.9 Exercises**

1. Recall the identity

$$
e = \lim_{n \to \infty} r_n, \qquad r_n = \left(1 + \frac{1}{n}\right)^n.
$$

Make a standard and a log-log plot of  $e - r_n$  for  $n = 5, 10, 15, \ldots, 500$ . What does the log-log plot say about the asymptotic behavior of  $e - r_n$ ?

- 2. Play the "chaos game." Let *P*1, *P*2, and *P*<sup>3</sup> be the vertices of an equilateral triangle. Start with a point anywhere inside the triangle. At random, pick one of the three vertices and move halfway toward it. Repeat indefinitely. If you plot all the points obtained, a very clear pattern will emerge. (Hint: This is particularly easy to do if you use complex numbers. If z is complex, then plot(z) is equivalent to plot(real(z),  $imag(z)$ ).
- 3. Make surface plots of the following functions over the given ranges.
- (a)  $(x^2 + 3y^2)e^{-x^2 y^2}$ ,  $-3 \le x \le 3$ ,  $-3 \le y \le 3$ (b)  $-3y/(x^2+y^2+1)$ ,  $|x| \le 2$ ,  $|y| \le 4$
- (c)  $|x| + |y|, |x| \le 1, |y| \le 1$
- 4. Make contour plots of the functions in the previous exercise.
- 5. Make a contour plot of

$$
f(x, y) = e^{-(4x^2 + 2y^2)} \cos(8x) + e^{-3((2x + 1/2)^2 + 2y^2)}
$$

for  $-1.5 < x < 1.5$ ,  $-2.5 < y < 2.5$ , showing only the contour at the level  $f(x, y) = 0.001$ . You should see a friendly message.

6. Parametric surfaces are easily done in MATLAB. Plot the surface represented by

$$
x = u(3 + \cos(v))\cos(2u),
$$
  $y = u(3 + \cos(v))\sin(2u),$   $z = u\sin(v) - 3u$ 

for  $0 \le u \le 2\pi$ ,  $0 \le v \le 2\pi$ . (Define U and V as a grid over the specified limits, use them to define  $X$ ,  $Y$ , and  $Z$ , and then use surf( $X$ ,  $Y$ , $Z$ ).)

# <span id="page-38-0"></span>**6 Optimizing performance**

One often hears the complaint that "MATLAB is too slow." While it's true that even the best MATLAB code may not keep up with good C code, the gap is not necessarily wide. In fact, on core linear algebra routines such as matrix multiplication and linear system solution, there is very little difference in performance. By writing good MATLAB programs, you can often nearly recover the speed of compiled code. $^{11}$  $^{11}$  $^{11}$ 

It's good to start by profiling your code (section [3.3\)](#page-21-1) to find out where the bottlenecks are.

## **6.1 Use functions, not scripts**

Scripts are always read and executed one line at a time (interpreted). No matter how many times you execute the same script, MATLAB must spend time parsing your syntax. By contrast, functions are effectively compiled into memory when called for the first time or modified. Subsequent invocations skip the interpretation step.

As a rule of thumb, scripts should be called only from the command line, and they should themselves call only functions, not other scripts.

#### <span id="page-38-2"></span>**6.2 Preallocate memory**

MATLAB hides the tedious process of allocating memory for variables. This generosity can cause you to waste a lot of runtime, though. Consider an implementation of Euler's method for the vector differential equation  $y' = Ay$  in which we keep the value at every time step:

```
A = rand(100);y = ones(100, 1);dt = 0.001;for n = 1:(1/dt)y(:,n+1) = y(:,n) + dt*A*y(:,n);end
```
This takes about 7.3 seconds on a certain computer. Almost all of this time, though, is spent on a noncomputational task.

When MATLAB encounters the statement  $y = \text{ones}(100,1)$ , it asks the operating system for a block of memory to hold 100 numbers. On the first execution of the loop, it becomes clear that we actually need space to hold 200 numbers, so a new block of this size is requested. On the next iteration, this also becomes obsolete, and more memory is allocated. The little program above requires 1001 memory allocations of increasing size, and this task occupies most of the execution time. Also, the obsoleted space is wasted on the machine, because MATLAB generally can't give it back to the operating system.

Changing the second line to  $y = \text{ones}(100,1001)$  changes none of the mathematics but does all the required memory allocation at once. This is called **preallocation**. With preallocation the program takes about 0.4 seconds on the same computer as before.

<span id="page-38-1"></span><sup>&</sup>lt;sup>11</sup>In a pinch, you can write a time-consuming function alone in C and link the compiled code into MATLAB. See section [10](#page-56-0) and the online help under "External interfaces."

#### <span id="page-39-0"></span>**6.3 Vectorize**

*Vectorization* refers to the removal of for and while loops in which the iterations can be run "in parallel." The classic example comes from a basic implementation of Gaussian elimination:

```
n = length(A);for k = 1:n-1for i = k+1:ns = A(i,k)/A(k,k);for j = k:nA(i,j) = A(i,j) - s*A(k,j);end
  end
end
```
Look at the innermost loop on j. Each iteration of the loop is independent of all the others. This parallelism is a big hint that we could do without the loop:

```
n = length(A);for k = 1:n-1for i = k+1:ns = A(i,k)/A(k,k);cols = k:n;A(i, \text{cols}) = A(i, \text{cols}) - s*A(k, \text{cols});
  end
end
```
This version is also more faithful to the idea of a row operation, since it recognizes vector arithmetic. Now the innermost remaining loop is also in parallel. So it too can be removed:

```
n = length(A);for k = 1:n-1rows = k+1:n;
  cols = k:n;s = A(\text{rows}, k) / A(k, k);A(rows, coils) = A(rows, coils) - s*A(k, coils);end
```
You have to flex your linear algebra muscles a bit to see that the product in the next-to-last line is sensible and correct (in fact, it's a vector *outer product*).

We reduced the original three-loop version down to one (unavoidable) loop. Why? Until about 2002, a very good answer was that the vectorized form was *much* faster—by a factor of hundreds because loops executed slowly in MATLAB. But MathWorks has been changing this. In fact, on my Linux machine the original code now executes faster than the vectorized code does!

At this writing, MATLAB is rather picky about what loops it can optimize and on what platforms it will do so. But it's clear that code vectorization is no longer critical in every case and may just be a question of taste in the near future. To my way of thinking, for instance, the first vectorization we did in the Gaussian elimination code remains valuable—it's easier to write and

to read. The second vectorization is harder to justify, though it does lend a new perspective on the linear algebra going on.

The details of what loops may be accelerated comparable to vectorized code are spelled out in the "Programming and Data Types" section of the online manual. One thing *not* currently accelerated is a call to a user-defined function. Hence, for example, "function functions" (section [3.5\)](#page-22-0) should try to keep calls to feval outside loops when possible, and this might require some vectorization.

There are other contexts in which vectorization remains very natural, speed considerations aside. One of these is the evaluation of a mathematical expression such as  $t \sin(t^2)$  for all elements of a vector:  $t.*sin(t.^2)$  is plainer and shorter than a loop. Similarly, once you understand the cumsum function, computing partial sums of a geometric series by

```
s = \text{cumsum}( (1/3).^(0:100) );
```
is shorter more transparent than the equivalent loop, which also requires a preallocation (section [6.2\)](#page-38-2):

```
s = ones(1,101);for j = 1:100, s(j+1) = s(j) + 3^(-j); end
```
The "parallel" functions, like sum and  $diff$ , in Table [5](#page-17-0) can make code more readable.

The bottom line on loops in MATLAB seems to be: They should not be written casually. You either need to look for a vectorized alternative or take care that your loop is not unnecessarily making your code orders of magnitude slower (see section [3.3](#page-21-1) on profiling tools). In the future MATLAB may be more and more forgiving when it comes to loops.

#### <span id="page-40-0"></span>**6.4 Use masking**

An advanced way to remove loops is by **masking**. Let's say that we have a vector x of values at which we want to evaluate the function

$$
f(x) = \begin{cases} 1 + \cos(2\pi x), & |x| \le \frac{1}{2} \\ 0, & |x| > \frac{1}{2} \end{cases}
$$

.

Here is the standard loop method:

```
f = zeros(size(x));for j = 1: length(x)
  if abs(x(i)) < = 0.5f(j) = 1 + \cos(2 \cdot \pi i \cdot x(j));end
end
```
The shorter way is to use a mask.

```
f = zeros(size(x));
mask = (abs(x) < 0.5);
f(maxk) = 1 + cos(2*pi*x(maxk));
```
The mask is a logical index into  $x$  (see page [12\)](#page-8-0). You could refer, if needed, to the unmasked points by using ˜mask.

Consider a new version of the sum-of-primes idea from page [27:](#page-26-1)

```
sum( find( isprime(1:100) ) )
```
Here find converts a logical index into an absolute one. The only disadvantage of doing so in general is that referring to the unmasked elements becomes more difficult.

## **6.5 Exercises**

- 1. Rewrite trap or simp (page [29\)](#page-28-1) so that it does not use any loops. (Hint: Set up a vector of all *x* values and evaluate f for it. Then set up a vector of quadrature weights and use an inner product.)
- 2. Reconsider the function chebeval (page [30\)](#page-29-0) that evaluates Chebyshev polynomials at multiple points. Write the function so that it performs as efficiently as you can make it. Among other things, you have to choose whether to use the definition or the recursion.
- 3. Consider again "shuffling" a vector of integers from 1 to 52, this time with a physical interpretation of a shuffle. Divide the cards into two stacks, and merge the stacks together from the bottom up. Then, each time a pair of cards is to fall off the bottom of each stack, a random decision is made as to which falls first. This can be implemented without loops in as little as four lines. (It can be interesting to start with a perfectly ordered deck and see how many shuffles it takes to "randomize" it. One very crude measure of randomness is  $correct(1:52,v).)$
- 4. Rewrite the function entropy on page [30](#page-29-1) without any loops using sort, diff, find, and (perhaps) sum.
- 5. In the function newton (page [29\)](#page-28-2), suppose that input  $x0$  is actually a vector of initial guesses, and you want to run Newton's method on each. Keep track of an error vector and use masking to rewrite newton so that it still uses only one loop.
- 6. Rewrite expss from page [30](#page-29-2) so that it works on a vector input and as fast as possible. (You should consider, for example, whether making use of persistent variables might help.)

# **7 Advanced data structures**

Not long ago, MATLAB viewed every variable as a matrix or array. While this point of view is ideal for simplicity, it is too limited for some tasks. A few additional data types are provided.

## **7.1 Strings**

As we have seen, a string in MATLAB is enclosed in single forward quotes. In fact a string is really just a row vector of character codes. Because of this, strings can be concatenated using matrix concatenation.

```
>> str = 'Hello world';
>> str(1:5)ans =
Hello
>> double(str)
ans =
   72 101 108 108 111 32 119 111 114 108 100
>> char(ans)
ans =
Hello world
>> ['Hello',' ','world']
ans =Hello world
```
You can convert a string such as '3.14' into its numerical meaning (not its character codes) by using eval or str2num on it. Conversely, you can convert a number to string representation using num2str or the much more powerful sprintf (see below). If you want a quote character within a string, use two quotes, as in 'It''s Cleve''s fault'.

Multiple strings can be stored as rows in an array. However, arrays have to have to be rectangular (have the same number of columns in each row), so strings may have to be padded with extra blanks at the end. The function str2mat does this.

```
>> str2mat('Goodbye','cruel','world')
ans =
Goodbye cruel world
>> size(ans)
ans = 38
```
There are lots of string handling functions. See help strfun. Here are a few:

```
>> upper(str)
ans =
HELLO WORLD
>> strcmp(str,'Hello world')
ans =
     1
>> findstr('world',str)
ans =
     7
```
#### **Formatted output**

For the best control over conversion of numbers to strings, use sprintf or (for direct output) fprintf. These are closely based on the C function *printf*, with the important enhancement that format specifiers are "recycled" through all the elements of a vector or matrix (in the usual rowfirst order).

For example*,* here's a script that prints out successive Taylor approximations for  $e^{1/4}.$ 

```
x=0.25; \quad n=1:8; \quad c=1./cumprod([1 n]);for k=1:9, T(k)=polyval(c(k:-1:1),x); end
fprintf('\n T_n(x) |T_n(x)-\exp(x)|\n\rangle;
fprintf('----------------------------------\n');
fprintf('%15.12f %8.3e\n', [Tiabs(T-exp(x))])
    T_n(x) |T_n(x)-\exp(x)|----------------------------------
1.000000000000 2.840e-01
1.250000000000 3.403e-02
1.281250000000
1.283854166667
1.284016927083 8.490e-06
1.284025065104 3.516e-07
 1.284025404188 1.250e-08
 1.284025416299 3.892e-10
1.284025416677 1.078e-11
```
### <span id="page-44-0"></span>**7.2 Cell arrays**

Collecting objects (such as strings) that have different sizes is a recurring problem. Suppose you want to tabulate the Chebyshev polynomials: 1, *x*, 2*x*<sup>2</sup> − 1, 4*x*<sup>3</sup> − 3*x*, etc. In MATLAB one expresses a polynomial as a vector (highest degree first) of its coefficients. The number of coefficients needed grows with the degree of the polynomial. Although you can put all the Chebyshev coefficients into a triangular array, this is an inconvenient complication.

**Cell arrays** are used to gather (potentially) dissimilar objects into one variable. They are indexed like regular numeric arrays, but their elements can be absolutely anything. A cell array is created or referenced using curly braces {} rather than parentheses.

```
>> str = \{ 'Goodbye', 'cruel', 'world' \}str =
    'Goodbye' 'cruel' 'world'
\Rightarrow str\{2\}ans =
cruel
>> T = \text{cell}(1, 9);\Rightarrow T(1:2) = { [1], [1 0] };
>> for n = 2:8, T{n+1} = [2*T{n} 0] - [0 0 T{n-1}]; end
>> T
T =Columns 1 through 5
    [1] [1x2 double] [1x3 double] [1x4 double] [1x5 double]
 Columns 6 through 9
    [1x6 double] [1x7 double] [1x8 double] [1x9 double]
>> T{4}ans =
     4 0 -3 0
```
Cell arrays can have any size and dimension, and their elements do not need to be of the same size or type. Cell arrays may even be nested. Because of their generality, cell arrays are mostly just containers; they do not support any sort of arithmetic.

One special cell syntax is quite useful. The idiom  $C\{\cdot\}$  for cell array C is interpreted as a comma-separated list of the elements of C, just as if they had been typed. For example,

>> str2mat(str{:}) % same as str2mat('Goodbye','cruel','world')

```
ans =
```
Goodbye

cruel

world

The special cell array varargin is used to pass optional arguments into functions. For example, consider these modifications to the bisection algorithm on page [24:](#page-22-0)

```
function x = bisect(f,a,b,varargin)fa = feval(f,a,varargin\{:\});
fb = feval(f,b,varargin\{:\});
...
```
If arguments beyond the first three are passed in to bisect, they are passed along to f. Naturally, in other contexts you are free to look at the elements of varargin and interpret them yourself. There is also a varargout for optional outputs.

#### <span id="page-45-0"></span>**7.3 Structures**

Structures are much like cell arrays, but they are indexed by names rather than by numbers.

Say you are keeping track of the grades of students in a class. You might start by creating a student struct (structure) as follows:

```
>> student.name = 'Clinton, Bill';
>> student.SSN = 123456789;
>> student.homework = [10 10 7 9 10];
>> student.exam = [98 94];
>> student
student =
       name: 'Clinton, Bill'
        SSN: 123456789
   homework: [10 10 7 9 10]
       exam: [98 94]
```
The name of the structure is student. Data is stored in the structure according to named **fields**, which are accessed using the dot notation above. The field values can be anything.

Probably you have more students.

```
>> student(2).name = 'Bush, G. W.';
>> student(2).SSN = 987654321;
```

```
>> student(2).homework = [4 6 7 3 0];
>> student(2).exam = [53 66];
>> student
student =
1x2 struct array with fields:
   name
    SSN
   homework
    exam
```
Now you have an array of structures. As always, this array can be any size and dimension. However, all elements of the array must have the same fields.

Struct arrays make it easy to extract data into cells:

```
\Rightarrow [roster{1:2}] = deal(student.name)
roster =
    'Clinton, Bill' 'Bush, G. W.'
```
In fact, deal is a very handy function for converting between cells and structs. See online help for many examples.

# <span id="page-47-0"></span>**8 Graphical user interfaces**

Most of us rely on graphical user interfaces (GUI) at least part of the time. They are especially useful to nonexpert users. Adding a GUI to a software package is not too hard in MATLAB, once you have acquired the skill. Although GUI programming is not inherently stimulating, a welldesigned GUI is appreciated by others and makes your work more significant.

By the way, the principles of GUI programming are pretty universal, so learning them in MAT-LAB is good training for writing GUIs in other environments, such as Java.

## **8.1 GUI programming style**

Scientific programs are usually written in a **procedural** style: You give a list of instructions, tell the computer to start execution at the beginning, and wait for the computer to finish the instructions.

This model doesn't hold up for GUI programming. A GUI creates buttons, menus, and other objects (collectively called **widgets**) and then waits for the user to do something. When an action is taken, the GUI may be expected to respond in some way, then resume waiting. This is **eventdriven** programming, and it requires a different style that at first may seem cumbersome.

Each widget has a **state** and perhaps a **callback function**. The state of a widget includes its label, position, and current value. The callback is a function that is executed in the base workspace each time the widget is selected or has its value changed. In MATLAB there can also be callback functions for certain other events, such as pressing keys, moving the mouse in the figure window, or resizing the figure window.

Most GUIs, for example, have a "quit" button that, when pressed, might ask for confirmation and then destroy the window that the GUI is in. Here is a sketch of this behavior in MATLAB:

```
uicontrol('style','pushbutton','label','Quit','callback',@GUIQuit)
```

```
% later on in the file...
function GUIQuit
a = questdlg('Really quit?','Confirm quit','Yes','No','No');
if strcmp(a,'Yes')
  delete(gcbf)
end
```
Remember that @GUIQuit is a function handle in MATLAB. The built-in questdlg opens a window with a question and gets an answer from the user. The function gbcf stands for "get callback figure," i.e., the handle of the figure that the button is in.

In addition to creating the widgets and filling in the appropriate callback actions, GUI programs usually need a mechanism for holding "global" data. For instance, some widgets may hold settings that affect the actions of the callbacks, so their handles should be public knowledge.

#### **8.2 Using guide for layout**

Laying out the physical appearance of the GUI is the first and easiest step. Before using the computer, you should invest some time with paper or chalkboard deciding what elements should be

in your GUI and what they will do. GUIs tend to be more globally coupled than other types of programs, so making changes later on can take a fair amount of work.

Once you are ready, type guide to get a GUI for making GUIs. Using guide you can add widgets and axes to a figure and make it all look the way you want. Double-click on a widget to edit its properties. Always important are the String, which is usually the label of the widget, $12$ and the Tag, which is an internal designation. It is usually wise to give the tags some consistency. For instance, a slider that controls a quantity  $\beta$  would be BetaSlider, the quit button would be QuitButton, etc. Leave the Callback property set to "automatic," unless you are sure you can delete it.

After the GUI looks OK and all widgets have the correct properties, ask guide to "activate" the figure. This will create a fig file (section [5.7\)](#page-34-0) that records the layout of the GUI, and an M-file (section [3\)](#page-19-0) with the skeleton of the function that will implement the GUI.

#### **8.3 Creating callbacks**

The skeleton created by guide has a short main section followed by empty "stubs" for callback functions. You are expected to edit the skeleton in order to make the callbacks work as intended.

The main section of the GUI M-file takes one of two possible actions:

- If the GUI M-file is called with no input arguments (as when it is typed at the command line), then the GUI is launched, either by loading the fig file or by bringing forward a preexisting GUI window.
- Otherwise, the input arguments represent a callback invocation, and the main section passes control to the correct callback subfunction. This is called a **switchyard** programming model.

The standard callback assigned to a GUI widget involves the Tag property of the widget. For example, the callback for a button with the Tag QuitButton in a GUI figure named mygui will have callback

```
mygui('QuitButton_Callback',gcbo,[],guidata(gcbo))
```
The argument gcbo ("get callback object") gives the handle of the widget whose callback is executing. The second argument is always empty in MATLAB 6.0 but in the future may contain information about the event that caused the callback invocation.

The function guidata provides the standard mechanism for storing global data in a GUI. There are two ways to call it:

```
data =<sup>quidata(h);</sup>guidata(h,data)
```
The first call retrieves data and the second stores it.In both cases, h is the handle of the GUI figure or any object in it. By default when using guide, data is a structure (section [7.3\)](#page-45-0) whose fields are the Tag names of GUI widgets and whose values are the handles of those widgets. Thus you at least have access to all the tagged widgets in the GUI. But data is an ordinary structure, so you can add fields holding whatever objects you like. Just remember to store data again after making any changes to it.

<span id="page-48-0"></span><sup>&</sup>lt;sup>12</sup>Often a cell array (section [7.2\)](#page-44-0) of strings here is interpreted as one string per text line.

## **8.4 An example**

Here is a function that creates a simple GUI, for a "Monte Carlo" estimate of  $\pi$ . It has a slider called NumberSlider that sets the number of samples, a ComputeButton that causes the estimate to be computed, and two other buttons that create different plots of the data. Don't be too concerned with the gritty details of each callback—just try to see the overall structure, and how the global data are passed around.

```
function varargout = montecarlo(varargin)
if nargin == 0 % LAUNCH GUI
  fig = openfig(mfilename,'reuse');
  set(fig,'Color',get(0,'defaultUicontrolBackgroundColor'));
  handles = quihandles(fig);guidata(fig, handles);
  NumberSlider_Callback(handles.NumberSlider,[],handles);
  if nargout > 0
   vararqout1 = fig;end
elseif ischar(varargin1) % INVOKE NAMED SUBFUNCTION OR CALLBACK
  try
    [varargout1:nargout] = feval(varargin:); % FEVAL switchyard
  catch
   disp(lasterr);
  end
end
function varargout = NumberSlider_Callback(h, eventdata, handles, varargin)
set(handles.PointsButton,'enable','off')
set(handles.ConvergenceButton,'enable','off')
function varargout = ComputeButton_Callback(h, eventdata, handles, varargin)
setptr(handles.MonteCarloFigure,'watch')
rand('state',sum(100*clock)) % alter seed state
N = get(handles.NumberSlider,'value');
N = round(N);x = 2*rand(N, 2) - 1;absx2 = sum(x.^2, 2);estimate = cumsum( absx2<1 );
estimate = 4 * estimate ./ (1:N)';
setptr(handles.MonteCarloFigure,'arrow')
handles.x = x;
handles.estimate = estimate;
guidata(h,handles);
set(handles.PointsButton,'enable','on')
set(handles.ConvergenceButton,'enable','on')
```

```
function varargout = PointsButton_Callback(h, eventdata, handles, varargin)
x = handles.x;
figure
t = pi*(0:0.01:2);plot(cos(t),sin(t),'r','linewidth',2)
hold on
plot(x(:,1),x(:,2),'k,','markersize',1)axis equal, axis square
axis([-1.05 1.05 -1.05 1.05])
function varargout = ConvergenceButton_Callback(h, eventdata, handles, varargin)
est = handles.estimate;
figure
loglog( 1:length(est), abs(pi-est) )
```

```
function varargout = QuitButton_Callback(h, eventdata, handles, varargin)
delete(gcbf)
```
# **9 Object-oriented programming**

**Object-oriented programming** (OOP) is a paradigm meant to aid in the development and maintenance of large programming projects. It some ways it differs significantly from the functional programming that dominates the history of computing (and most current scientific computing). Although not designed with an interactive system like MATLAB in mind, OOP brings benefits to it as well, chiefly in the design of self-contained packages.

The major concepts of OOP are

- **Encapsulation** Different kinds of data are collected into one named object. An object's contents cannot be altered directly. Instead one must use procedures called **methods** for operating on the data.
- **Inheritance** Objects can be defined in a hierarchy in which "child" objects can inherit data formats and methods from its "parent."
- **Overloading** Operators and functions that are already defined in other contexts can be extended to work with new object types.

Each of these is supported by MATLAB, although not to the extent of a language such as Java or  $C_{++}$ .<sup>[13](#page-51-0)</sup>

## **9.1 OOP in MATLAB**

You define a **class** of objects that spells out the data held by an object and the methods defined for it. The methods are regular functions in a special directory whose name must start with the at-sign **@**. If that directory is on the MATLAB path, you can then create **instances** of the class to hold data.

Every class must include a special method called the **constructor**, which has the same name as the class directory (without **@**). The constructor lays out in a structure (section [7.3\)](#page-45-0) the template of data needed for this object and initializes the data as it sees fit. Once the structure is ready, the constructor calls class to create an object instance. (Users and other functions may also use class to inquire about an object's type.) Once an instance is constructed, the methods in the class directory are the only functions that can operate on it.

The constructor may choose to signify that the current class is a **child** of another existing class. In that case, the child object inherits all of the data fields and methods of the parent class. Inheritance is often used to implement the "is a" relationship; object types that are more specific than some other type may logically inherit from that type. For instance, a circle is a special kind of ellipse. Anything you might want to know about or do to an ellipse could also be asked of a circle. However, a circle is more specific and might support additional operations not known to ellipses (like a "radius" method).

Methods in a class directory that have the same name as other MATLAB functions will **overload** those functions when called on an instance of the object. For example, a circle class might

<span id="page-51-0"></span><sup>&</sup>lt;sup>13</sup>MathWorks has made integration with Java a priority in recent years, however, so in a sense this is changing.

have a method called plot that knows how to plot a circle. You are even allowed to overload built-in operators such as  $+,*,$ ,,..., etc. Each of these actually has a full function name (plus or uplus, mtimes, mrdivide, and times for the examples above) that can be overloaded. You can also overload transposition, array concatenation, and array subscript referencing, so that (for instance) p(i) might return the *i*th vertex of polygon p. (For a complete list of overloadable operators, type help \*.) Another important overloadable function is display, which controls what MATLAB types out when an object is the result of an expression that does not end with a semicolon.

## **9.2 An OOP example**

Let's look at an object class for polygons. Here is the constructor, in @polygon/polygon.m.

```
function p = polygon(x, y)superiorto('double');
if nargin==0
  % Template call.
 p.x = []p.y = []else
  if length(x)<sup>\sim=length(y) | length(x)<3</sup>
   error('Invalid vertex data.')
 end
 p.x = xip.y = yiend
p = class(p, 'polygon');
```
Note that the data defining p are created just like a structure (section [7.3\)](#page-45-0). The call to class must be done after all the fields of p have been created. The nargin==0 case is important: If a MAT-file containing a polygon object is loaded into the workspace, MATLAB will call the constructor with no arguments in order to see what fields a polygon ought to have. Finally, the call to superiorto is useful for overloading. It says that function calls that have both polygons and doubles (i.e. numbers, or arrays of numbers) should look first for polygon methods before applying functions for doubles. The default behavior is to give priority based on ordering of the function arguments, so p+2 and 2+p would be interpreted differently.

Next we write a function @polygon/display.m:

```
function display(p)
n = length(p.x);if n < 10
  % Show all vertices
  fprintf('\n Polygon with vertices\n\n')
  fprintf(' (%8.3g,%8.3g)\n',[p.x'; p.y'])
```

```
else
  % Summary only
 fprintf('\n Polygon with %i vertices\n',n)
end
fprintf('\n')
```
Now, if you enter p=polygon( $[-0.5,1,-1]$ , $[2,0,2]$ ), you will see

Polygon with vertices

 $(-0.5, 2)$  $(1, 0)$  $(-1, 2)$ 

However, trying to reference  $p \cdot x$  from the command line will give an error. Only polygon methods are permitted to access the object data directly.

Next we extend plot to understand polygons.

```
function h = plot(p, varargin)if nargin==1
 % Default plot style
 varargin = {'b.-','markersize',10,'markeredgecolor','k'};
end
xx = p.x([1:end 1]); yy = p.y([1:end 1]);hh = plot(xx, yy, varargin{: });
axis equal
if nargout > 0, h = hh; end
```
You can then use  $plot(p)$  to see a plot of the polygon.

It might be nice to be able to rotate a polygon about a specified center.

function  $q = \text{rotate}(p, \text{center}, \text{theta})$ 

```
xy(:,1) = p.x - center(1);xy(:,2) = p.y - center(2);A = [\cos(theta) - \sin(theta); \sin(theta) \cos(theta)];xy = (A*xy')'; % or xy*A';
q = polygon(xy(:,1)+center(1), xy(:,2)+center(2));
```
Translation can be expressed by adding a 2-element vector.

```
function q = plus(p, v)if isa(v,'polygon')
 tmp = vi \t v = pi \t p = tmp;end
q = polygon( p.x+v(1), p.y+v(2) );
```
Notice how the order of arguments was checked. In practice you would probably want to do more error checking.

Another useful function is the ability to extract the numerical values of the vertices. A convenient syntax is to define a method double, which in other contexts already means "conversion to numerical values."

```
function xy = double(p)xy = [p.x p.y];
```
Much more could be added to the polygon class, but let's consider creating a child class square. A square is a polygon, so inheritance is appropriate. However, a square might be specified by its center, orientation, and side length. The constructor @square/square.m could read as follows.

```
function s = square(varargin)
superiorto('double');
if nargin==0
 p = polygon;
  s.center = []elseif nargin==2
  % x, y given
  [x,y] = \text{deal}(\text{varargin: });p = polygon(x,y);s.center = [ mean(x) mean(y)];
else
  % center, angle, sidelen given
  [cen, ang, len] = deal( varargin: );
  s.center = cen;
  x = (0.5*len)*[-1 -1 1 1];y = (0.5*len)*[1 -1 -1 1];p = \text{rotate}(\text{polygon}(x, y), [0, 0], \text{ang}) + \text{cen};end
s = class(s, 'square', p);
```
The last line defines square to be a child of class polygon. The object s will have a field named "polygon" in which the parent instance p is stored and can be accessed. Every method defined for polygons can be applied to s, unless it is overloaded for squares. A square object can also store other kinds of data, as with the "center" field here.

Thus, if you create a square without a semicolon, you will get the usual polygon output. This is fine, but it might be nice to signal that this is in fact a square. So we write a method @square/display.m:

```
function display(s)
xy = double(s.polygon);
```

```
fprintf('\n Square with corners\n\n')
fprintf(' (%8.3g,%8.3g)\n',xy')
fprintf('\n\n\in
```
This will overload the @polygon/display method when a square is involved. We can also create a method for a square that has no polygon counterpart:

```
function c = center(s)
```

```
c = s.center;
```
# **9.3 Exercises**

- 1. Use the functions you already have for polygon perimeter and area (page [30\)](#page-29-3) to add these capabilities to the polygon class.
- 2. Add the ability to scale a polygon through the syntax of scalar multiplication. For instance, 2\*p should double all the vertices in p. You might then figure out how to make -p be interpreted as  $(-1)*p$ .
- 3. Add the ability to extract or change a single vertex (or, if you're ambitious, multiple vertices) of a polygon. See the help for subsref and subsasgn.
- 4. Create a class ivp for initial-value problems for ordinary differential equations. It should store at least the ODE (probably using a function handle) and an initial condition. Consider how to do this so that a method solve could invoke a built-in ODE solver such as ode45 to solve the IVP numerically. This too could be stored in the object so that future calls could evaluate or plot the solution (see help for deval).

#### 10 LINKING TO FORTRAN OR C 57

# <span id="page-56-0"></span>**10 Linking to Fortran or C**

[This section is really just a sketch right now.–TAD]

There are three ways that MATLAB can interface to code written in Fortran or  $C<sup>14</sup>$  $C<sup>14</sup>$  $C<sup>14</sup>$ 

- Calling Fortran or C routines from MATLAB (MEX interface).
- Calling MATLAB functions from C or Fortran (Engine services).
- Converting MATLAB code to standalone C (MATLAB–C Compiler).

The first option is useful when you want to speed up the execution of a slow MATLAB function, or when you want to take advantage of previously written code, such as that available on netlib. The second option can use MATLAB as a computational "backend" for a "frontend" interface written in another language, or to use MATLAB graphics from another program. The final option can create fast, independent programs that were originally developed in the convenient MATLAB environment.

Here we discuss only MEX files. The discussion centers on Fortran, but C files are very similar (and perhaps a bit easier).

## **10.1 How MEX files work**

MEX files work like alternatives to M-files. The name of a MEX file on the path can be invoked in MATLAB just like any other function. A MEX file is created by compiling code consisting of two main parts: a **computational** part, which is usually ordinary code, and a **gateway** section that knows how to exchange data with MATLAB.

There are some major differences between MEX files and M-files:

- Since they come from compiled and linked Fortran or C, MEX files are platform-dependent and need to be constructed in a separate step.
- Memory management is much more the responsibility of the programmer than in M-files. They do not get their own workspace, but can operate in the caller's workspace.
- MEX files do not carry documentation that can be found by help. Instead, you put the documentation into an otherwise empty M-file of the same name.

Every variable in MATLAB has a value that is called an mxArray in a MEX file. An mxArray has information about the data type of the variable (double, string, cell array, etc.), its size, and pointers to its data. The data of a double-class array are stored in separate arrays of real and imaginary parts, in the Fortran row-varying-first order.

The MEX gateway operates on an mxArray through routines whose names start with mx. There are also functions starting with mex for working with the MATLAB process (e.g., to evaluate commands). These external functions are linked automatically when you compile the code using the mex script provided with MATLAB.

<span id="page-56-1"></span><sup>&</sup>lt;sup>14</sup>It's worth mentioning here as well that MATLAB can instantiate and act on objects from any externally defined Java class directly. See the online help for java.

## 10 LINKING TO FORTRAN OR C 58

## **10.2 Examples and outline**

Some MEX examples are in the directory extern/examples/refbook found in the main MAT-LAB installation directory. These are discussed in the online "External Interfaces" manual. To try them, follow the instructions in the manual.

The gateway always begins with the line

subroutine mexfunction(nlhs,plhs,nrhs,prhs)

This is how the gateway will access the input (RHS) and output (LHS) arguments to the MEX function call. The basic outline is

- 1. Get basic info (sizes, classes, etc.) about input arguments and check their validity.
- 2. Create an mxArray for each of the nlhs outputs.
- 3. Call the computational section, using indirection to make the MATLAB data look like regular Fortran arrays.
- 4. Store the computational results in the output arguments, free any temporary variables, and exit.